**Do not continue unpacking this box until you have read these instructions.**

**Read and follow these instructions to set up your Sigma printer.**

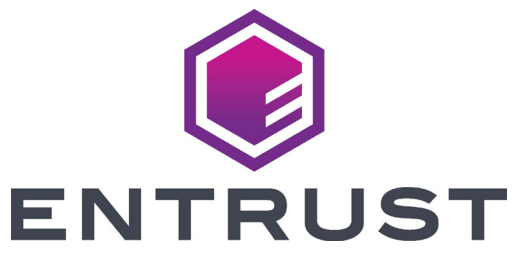

## Sigma DS4 and DS4-ES1 Instant Issuance System Quick Install Guide

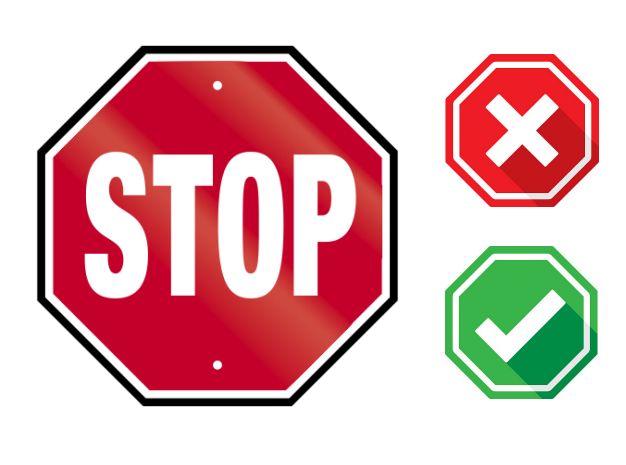

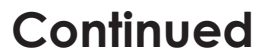

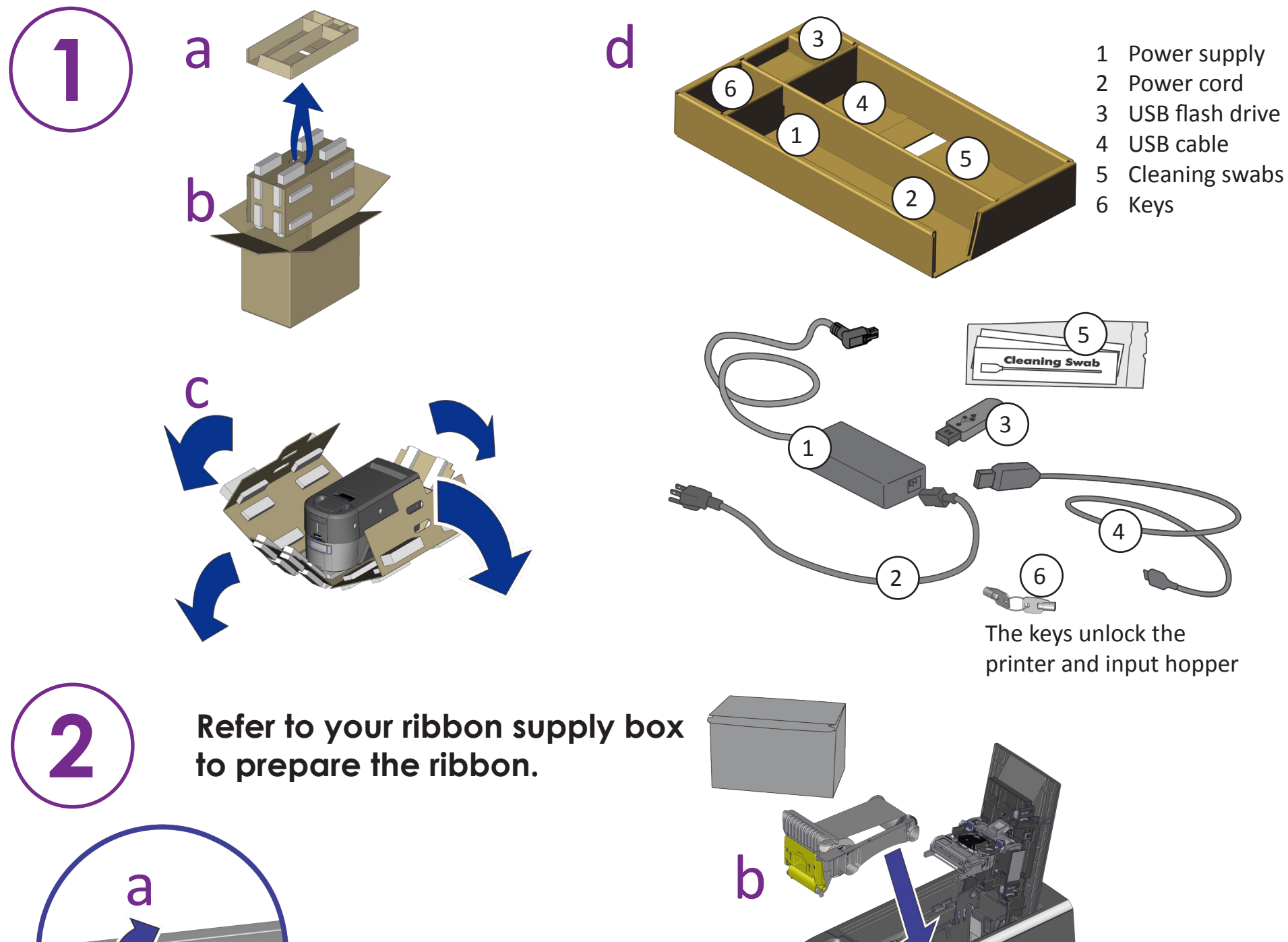

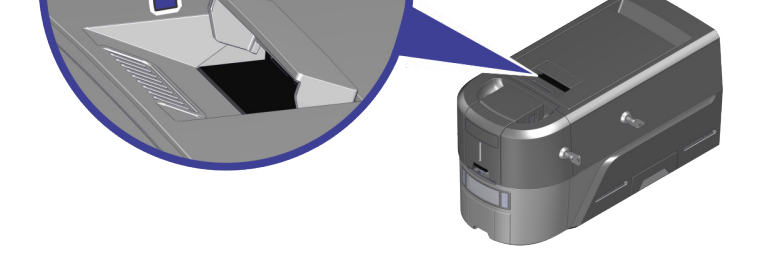

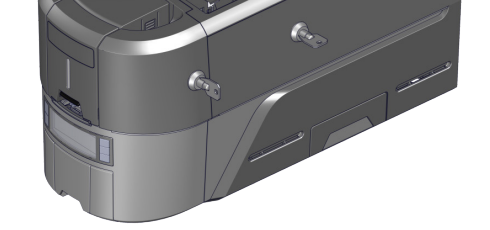

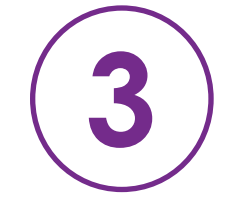

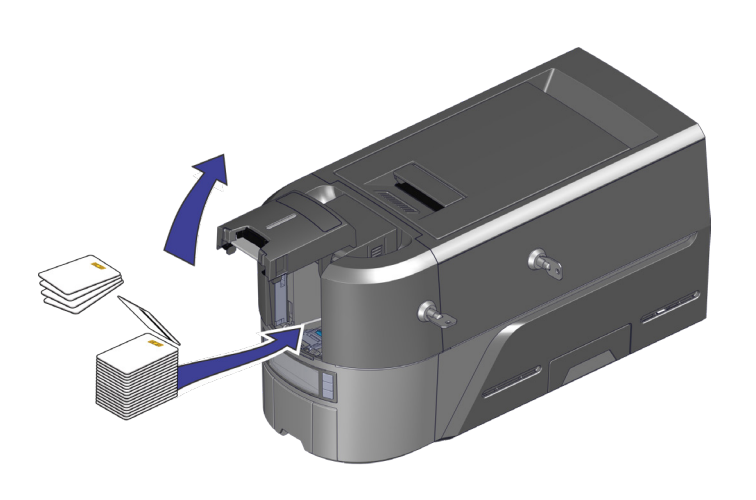

©2020 Entrust Corporation November 2020 528035-001, Rev A

**WARNING:** This product contains chemicals, including lead, known to the State of California to cause cancer, and birth defects or other reproductive harm. *Wash hands after handling.*

**WARNING:** This product can expose you to chemicals including Di(2-ethylhexyl)phthalate (DEHP), which is known to the State of California to cause cancer, and Di(2-ethylhexyl)phthalate (DEHP) and Butyl benzyl phthalate (BBP), which are known to the State of California to cause birth defects or other reproductive harm. For more information, go to www.P65Warnings.ca.gov and www.datacard.com/califpropwarning.

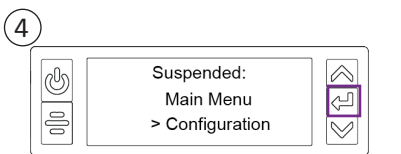

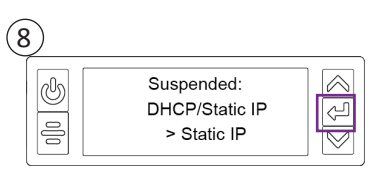

Refer to the Upgrade Kit instructions if you plan to add an embosser to the system.

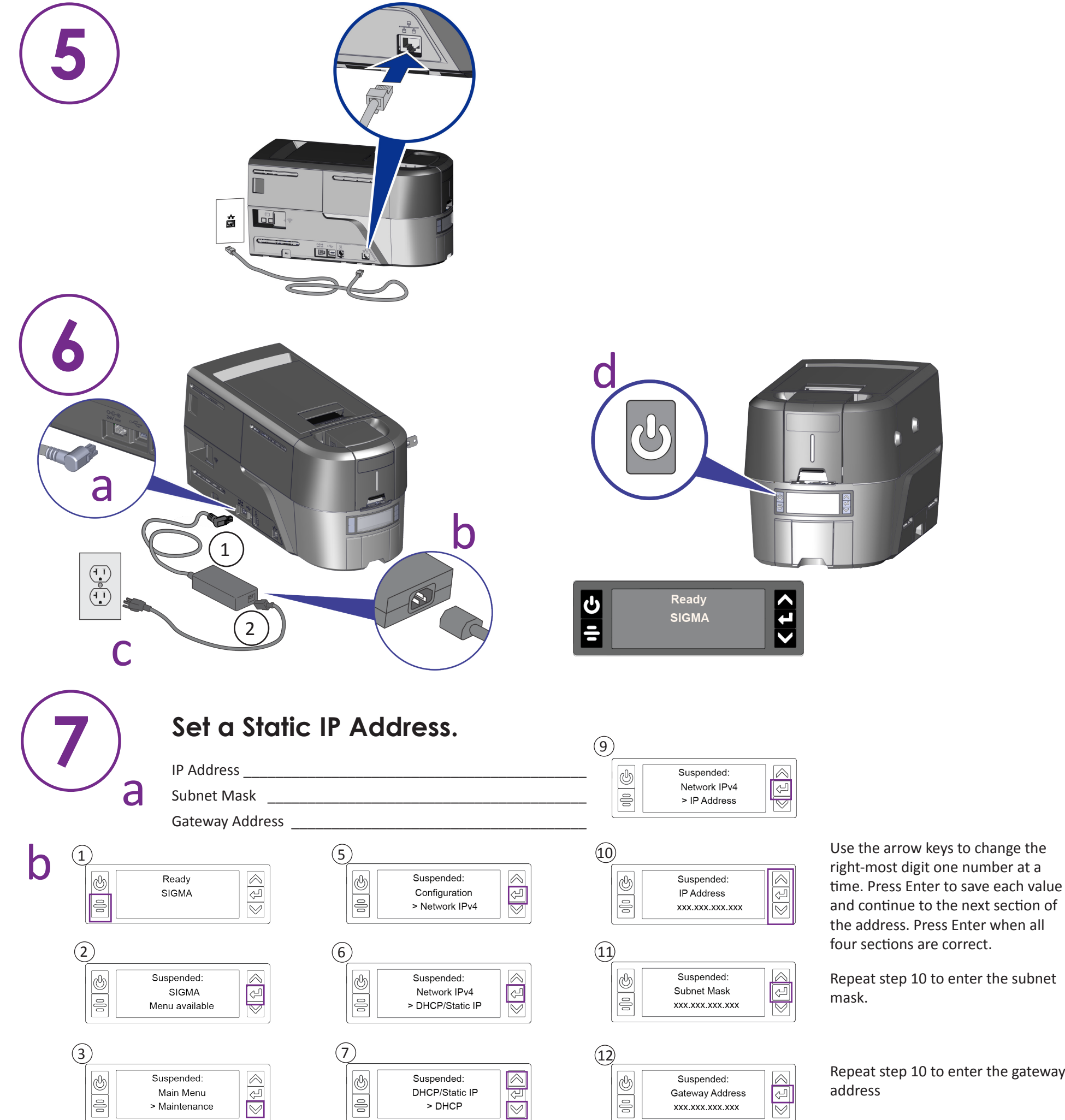

Press Enter when you finish entering the address information. Press Enter to apply your changes.

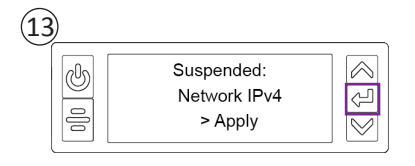

Repeat step 10 to enter the gateway

- Refer to the printer's *Installation and Administrator's Guide* for complete installation instructions.
- Define the printer to CardWizard Administrator. Refer to the *CardWizard Issuance Software and Card Printer Setup Guide*.
- Refer to your CardWizard documentation for complete information about using CardWizard software.

## **8 Complete the Installation.**

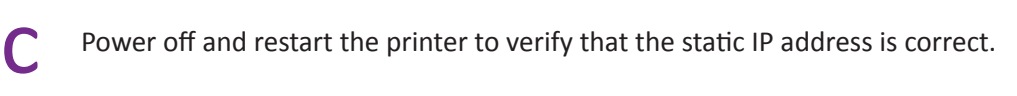

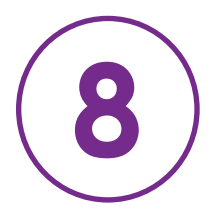